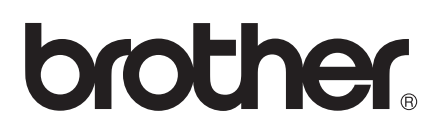

# AirPrint Guide

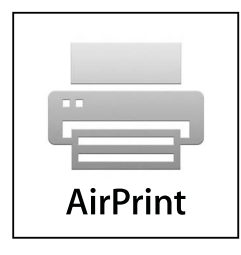

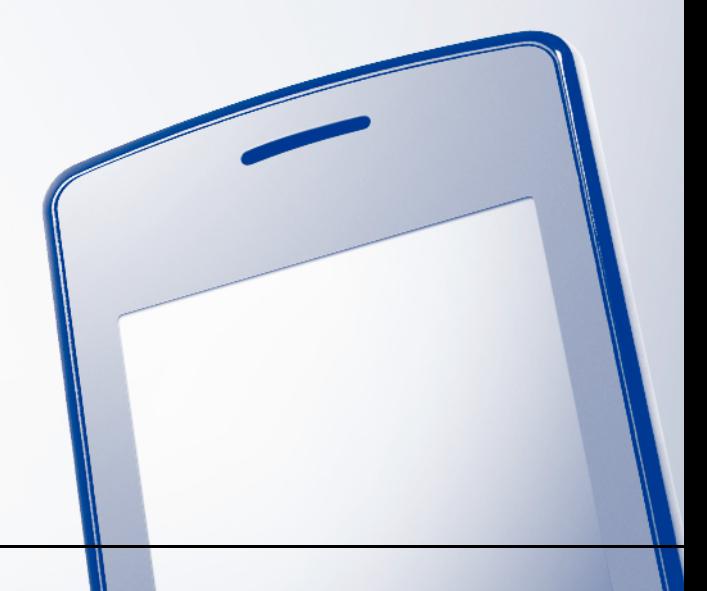

Version 0

ENG

## **Definitions of notes**

We use the following icon throughout this user's guide:

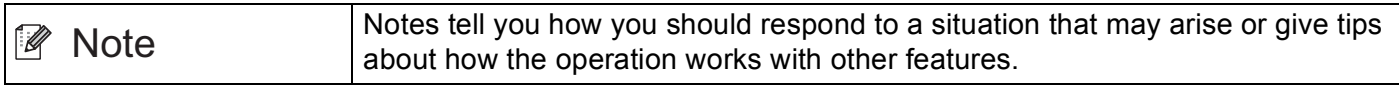

## **Trademarks**

The Brother logo is a registered trademark of Brother Industries, Ltd.

iPad, iPhone, iPod, iPod touch, Macintosh, OS X and Safari are trademarks of Apple Inc., registered in the U.S. and other countries. AirPrint and the AirPrint logo are trademarks of Apple Inc.

Wi-Fi Direct is a mark of the Wi-Fi Alliance.

Wi-Fi Alliance is a registered mark of the Wi-Fi Alliance.

Each company whose software title is mentioned in this manual has a Software License Agreement specific to its proprietary programs.

**Any trade names and product names of companies appearing on Brother products, related documents and any other materials are all trademarks or registered trademarks of those respective companies.**

©2012 Brother Industries, Ltd. All rights reserved.

## **Table of Contents**

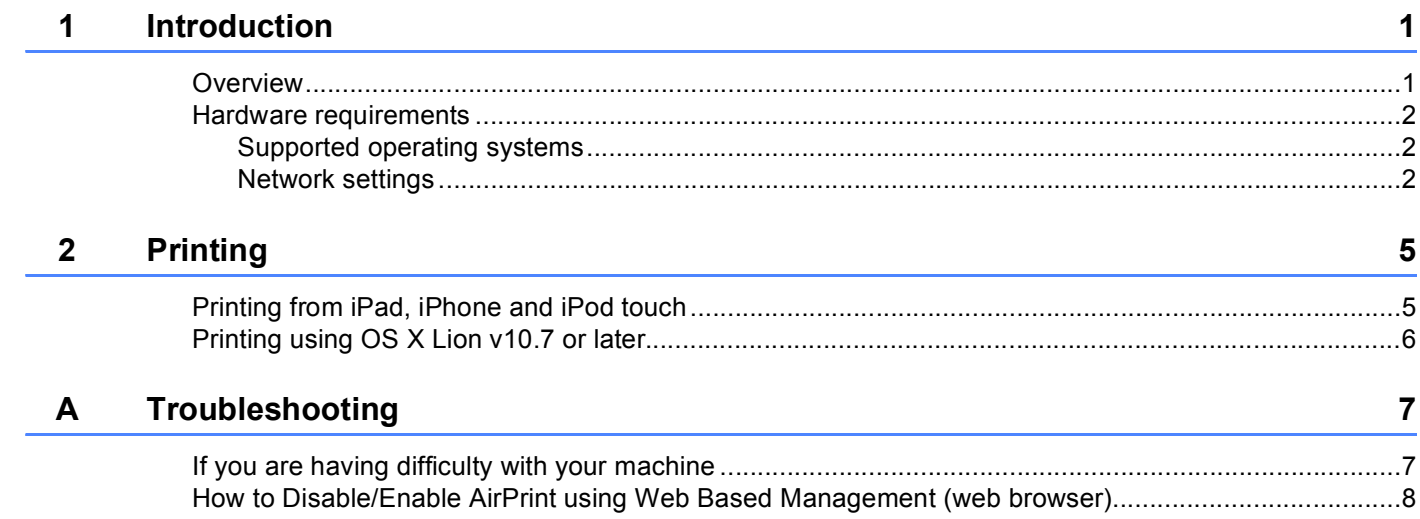

<span id="page-3-0"></span>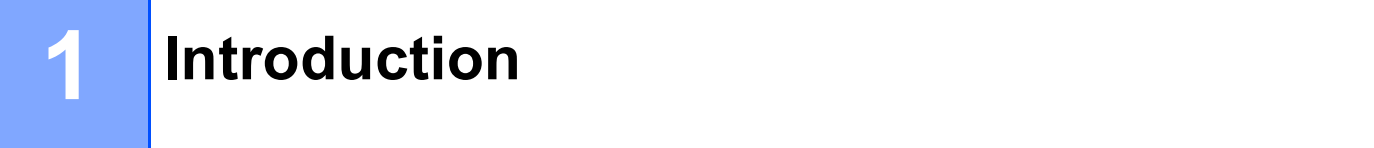

# <span id="page-3-1"></span>**<sup>1</sup> Overview <sup>1</sup>**

AirPrint lets you wirelessly print photos, email, web pages, and documents from your iPad, iPhone, and iPod touch—without the need to install a driver.

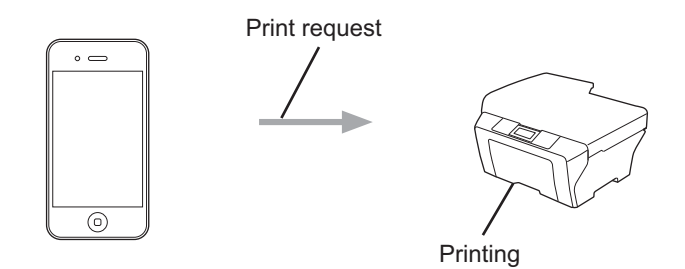

### <span id="page-4-0"></span>**Hardware requirements <sup>1</sup>**

#### <span id="page-4-1"></span>**Supported operating systems <sup>1</sup>**

AirPrint is compatible with iPad (all models), iPhone (3GS or later), and iPod touch (3rd generation or later) running the latest version of iOS. Refer to Apple's Web site for more information [\(http://support.apple.com/kb/HT4356](http://support.apple.com/kb/HT4356)).

#### <span id="page-4-2"></span>**Network settings**

In order to use AirPrint, your mobile device must connect to the wireless network that your Brother machine is connected to. AirPrint supports wireless connections that use ad-hoc mode, infrastructure mode or Wi-Fi Direct™ (supported models only).

To configure your mobile device for a wireless network, please refer to your mobile device's user's guide. A link to your mobile device's user's guide, which can be viewed on the Apple website, can be found in the Bookmarks folder of Safari by default.

To configure your Brother machine for a wireless network, please refer to your Brother machine's Quick Setup Guide and Network User's Guide.

If your Brother machine supports Wi-Fi Direct and if you want to configure your Brother machine for a Wi-Fi Direct network, please download the manual for Wi-Fi Direct network from the Brother Solutions Center at [\(http://solutions.brother.com/](http://solutions.brother.com/)) >> Wi-Fi Direct™ Guide.

#### **Ad-hoc mode <sup>1</sup>**

Connect your mobile device to your Brother machine without a wireless access point/router.

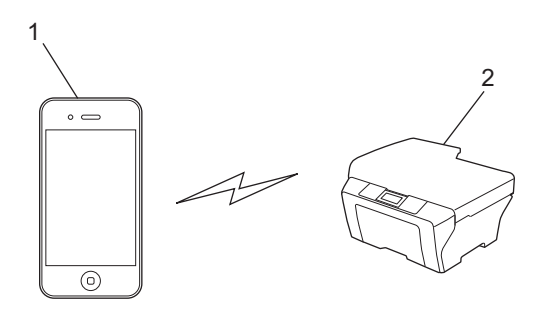

- **1 Mobile device**
- **2 Wireless network machine (your Brother machine)**

Introduction

#### **Infrastructure mode <sup>1</sup>**

Connect your mobile device to your Brother machine through a wireless access point/router.

 When the Brother machine is connected to the wireless access point/router using the machine's wireless feature:

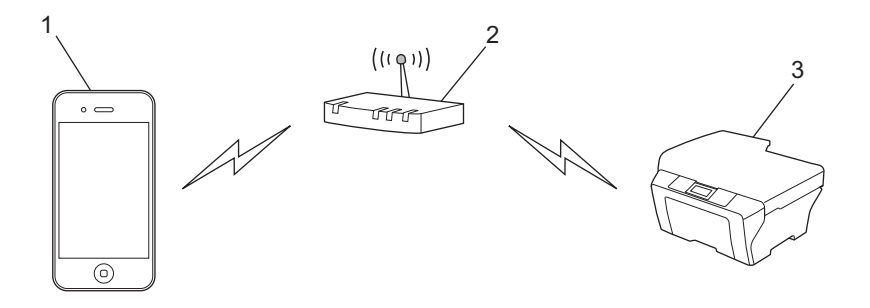

- **1 Mobile device**
- **2 Wireless access point/router**
- **3 Wireless network machine (your Brother machine)**
- When the Brother machine is connected to the wireless access point/router using a network cable:

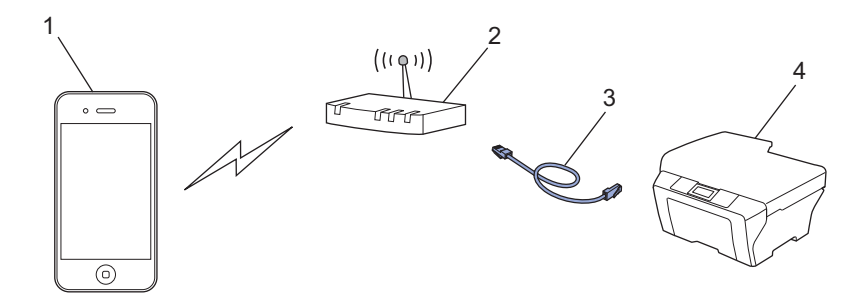

- **1 Mobile device**
- **2 Wireless access point/router**
- **3 Network cable**
- **4 Wired or wireless network machine (your Brother machine)**

#### **Wi-Fi Direct network <sup>1</sup>**

Connect your mobile device to your Brother machine using Wi-Fi Direct. Wi-Fi Direct allows you to configure a secured wireless network between your Brother machine and a mobile device without using an access point.

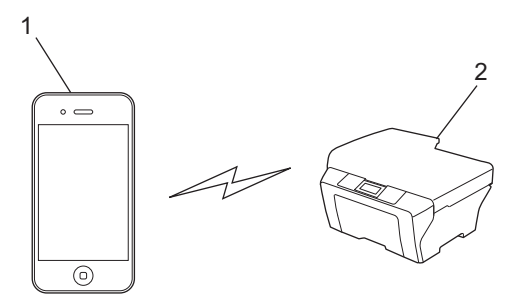

- **1 Mobile device**
- **2 Your Brother machine**
- $\mathbb{\mathscr{D}}$ **Note**
- When using Wi-Fi Direct, your Brother machine supports 1 to 1 wireless communication only.
- If you enable the Wi-Fi Direct feature of your Brother machine, the wired and wireless (infrastructure mode) interface of the machine will be disabled.

## <span id="page-7-1"></span>**Printing from iPad, iPhone and iPod touch <sup>2</sup>**

The procedure used to print may vary by application. Safari is used in the example below.

- $\blacksquare$  Make sure your Brother machine is turned on.
- **2** Use Safari to open the page that you want to print.
- $3$  Tap  $\neg$ .

<span id="page-7-0"></span>**2**

- 4 Tap Print.
- **b** Make sure your Brother machine is selected. If a different machine is selected or if no printer is selected, tap the displayed printer name or **Select Printer**.

A list of available machines will be displayed. Tap your machine.

- **6** Select any available options, such as the number of pages to print, duplex printing (if supported by your machine).
- g Tap **Print**.

#### **Note**

- Paper size and paper type are specified depending on the iOS application.
- (Laser models)

If the machine supports the Secure Function Lock feature, printing via AirPrint is possible even if Print for each user is restricted. If you want to restrict printing via AirPrint, set the Secure Function Lock feature to Public Mode and then restrict Print for public. For more details, refer to the Network User's Guide and the Advanced User's Guide.

(Inkjet models)

If the machine supports the Secure Function Lock feature, printing via AirPrint is not available if PC print is restricted. For details about the Secure Function Lock, refer to the Network User's Guide and the Advanced User's Guide.

## <span id="page-8-0"></span>**Printing using OS X Lion v10.7 or later <sup>2</sup>**

The procedure used to print may vary by application. Safari is used in the example below.

- **1** Make sure your Brother machine is turned on.
- 2) On your Macintosh computer, use Safari to open the page that you want to print.
- **Choose File and click Print.**

**4** Make sure your Brother machine is selected. If a different machine is selected or if no printer is selected, click the **Printer** drop-down list and choose your Brother machine from the available printer list or **Nearby Printers**.

**6** Select any available options, such as the number of pages to print, duplex printing (if supported by your machine).

**6** Click **Print**.

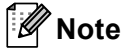

(Laser models)

If the machine supports the Secure Function Lock feature, printing via AirPrint is possible even if Print for each user is restricted. If you want to restrict printing via AirPrint, set the Secure Function Lock feature to Public Mode and then restrict Print for public. For more details, refer to the Network User's Guide and the Advanced User's Guide.

(Inkjet models)

If the machine supports the Secure Function Lock feature, printing via AirPrint is not available if PC print is restricted. For details about the Secure Function Lock, refer to the Network User's Guide and the Advanced User's Guide.

<span id="page-9-0"></span>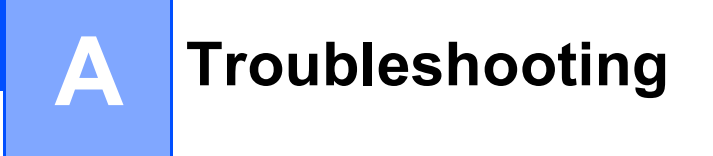

This chapter explains how to resolve typical problems you may encounter when using AirPrint with your Brother machine. If, after reading this chapter, you are unable to resolve your problem, please visit the Brother Solutions Center at: [http://solutions.brother.com/.](http://solutions.brother.com/)

## <span id="page-9-1"></span>**If you are having difficulty with your machine <sup>A</sup>**

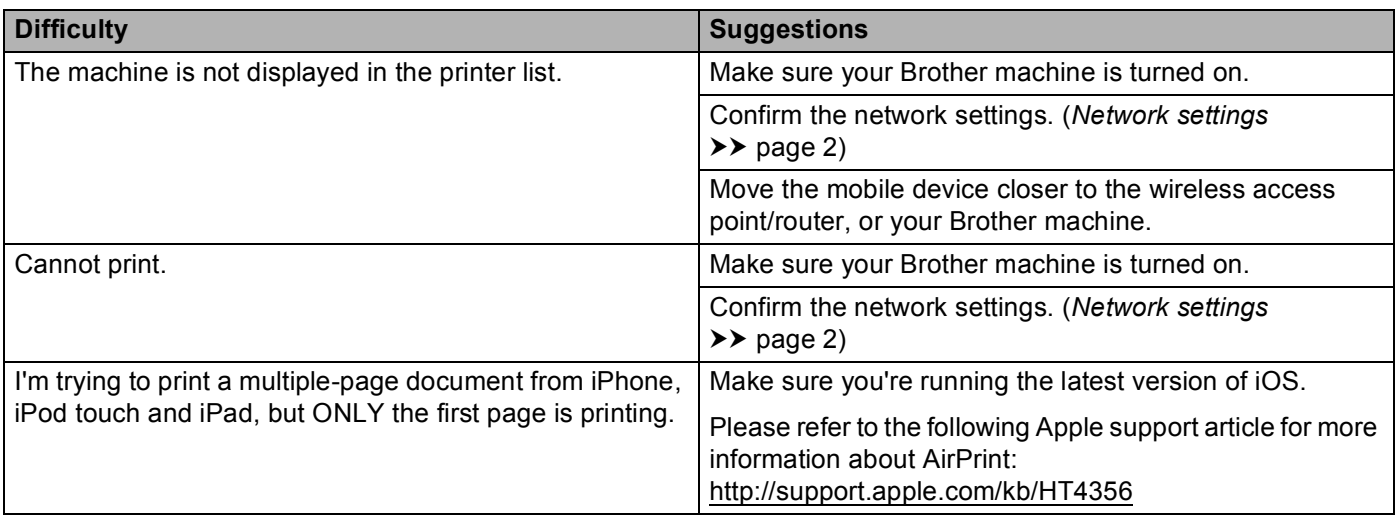

**A**

## <span id="page-10-0"></span>**How to Disable/Enable AirPrint using Web Based Management (web browser)**

A standard web browser can be used to enable and disable the machine's AirPrint feature (it is enabled by default).

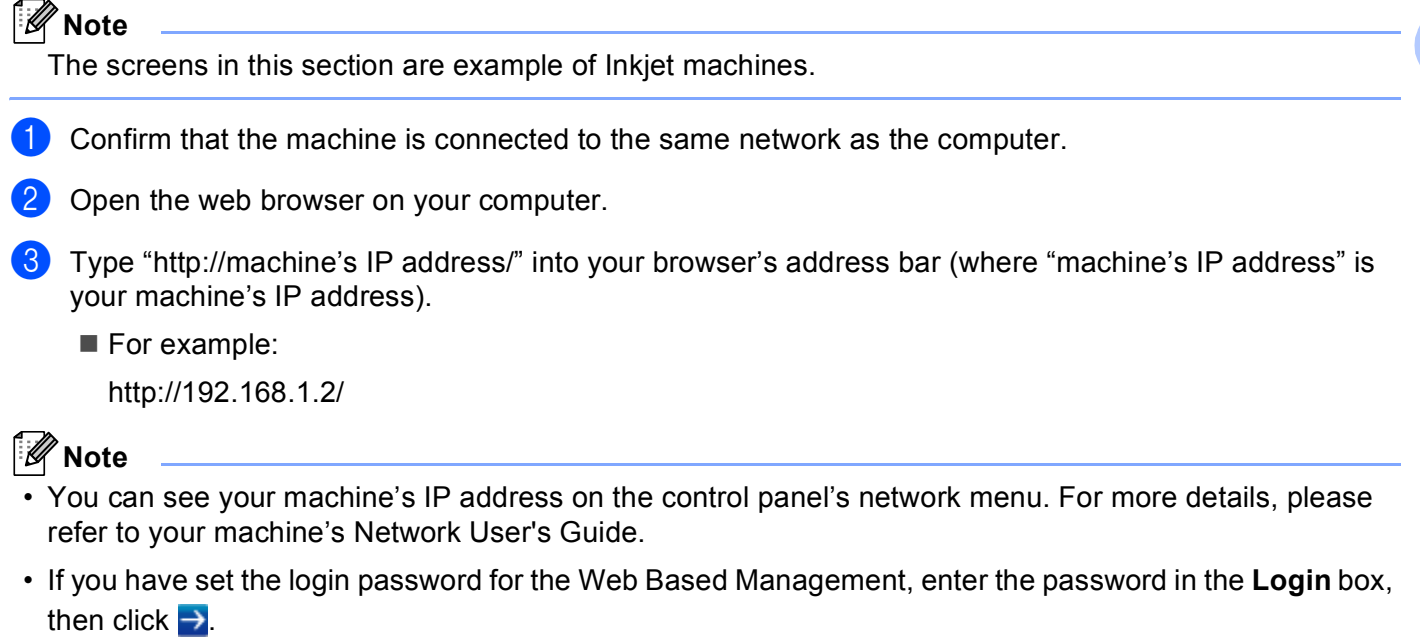

**A**

- 4 Depending on your machine, one of the following screens is displayed. Do one of the following:
	- $\blacksquare$  If screen (A) is displayed
		- 1 Click **Network**.
		- 2 Click **Protocol**.
		- 3 Deselect **AirPrint** if you want to disable AirPrint; select **AirPrint** if you want to enable AirPrint.
		- 4 Click **Submit**.
	- $\blacksquare$  If screen (B) is displayed
		- 1 Click **AirPrint**.
		- 2 Select **Disabled** if you want to disable AirPrint; select **Enabled** if you want to enable AirPrint.
		- 3 Click **Submit**.

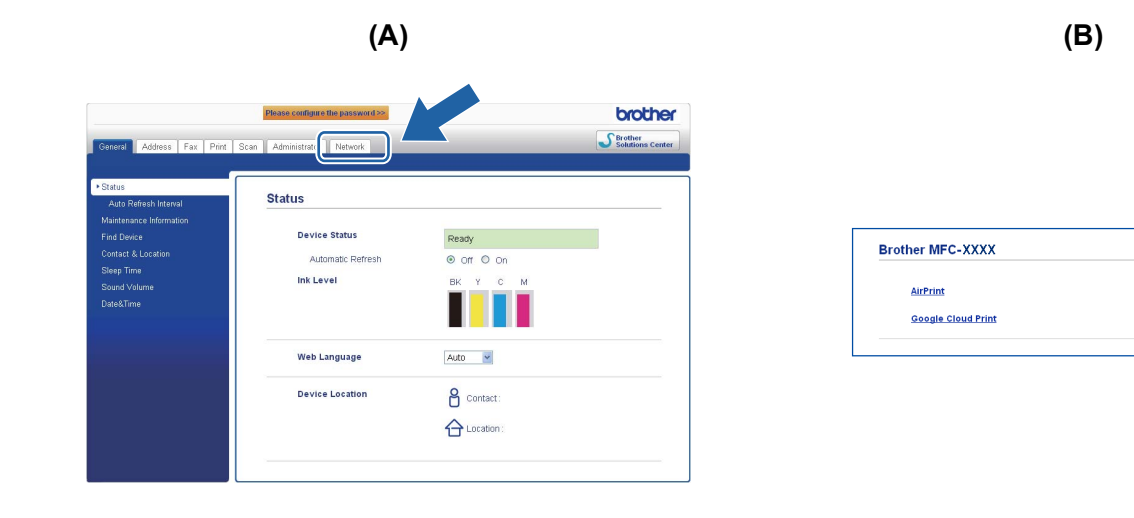

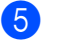

 $\overline{5}$  Restart the machine.

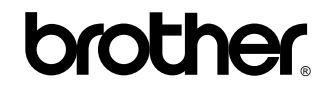

**Visit us on the World Wide Web <http://www.brother.com/>**